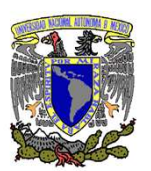

## Guía para realizar transferencias a los Convenios CIE 1407279 y CIE 01323369 desde la App de BBVA

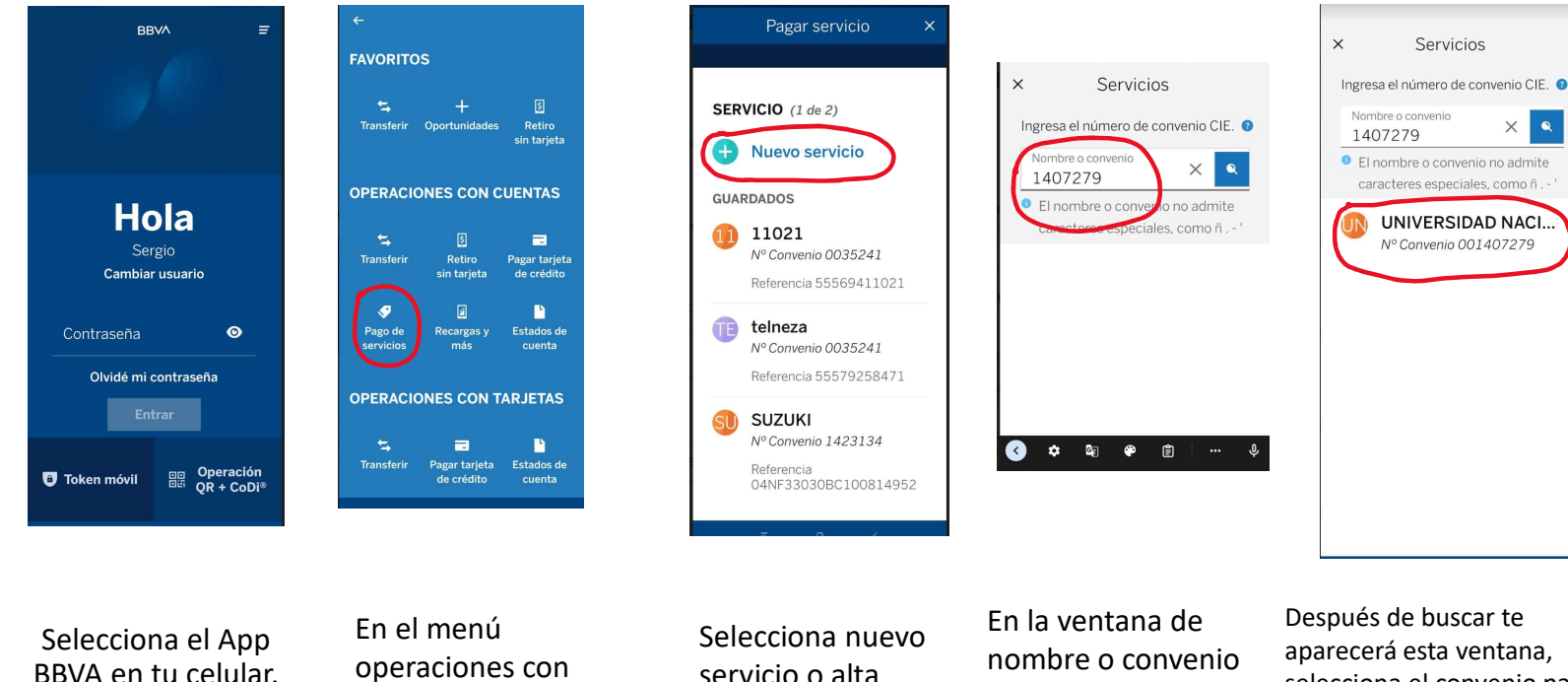

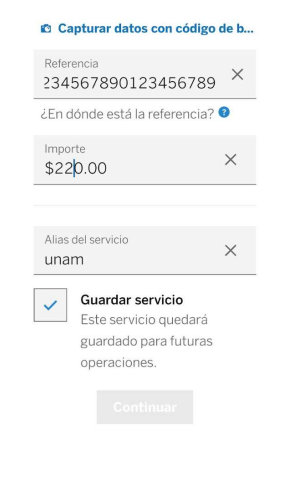

Detalle del servicio

Captura o ingresa la referencia del

convicio

 $\bullet$ 

 $\checkmark$ 

BBVA en tu celular. cuentas, selecciona pago de servicios. servicio o alta nuevo servicio. anota el numero de Convenio CIE. aparecerá esta ventana, selecciona el convenio para que te permita anotar los demás datos. Anota la referencia proporcionada por el Instituto de Geofísica, así como el monto a pagar y un alias para futuros pagos y le das continuar.

Notas aclaratorias:

La transferencia solo se puede realizar a través de la App de BBVA, si cuentas con una App de otra Institución Bancaria es probable que no encuentres los números de Convenio, asimismo, después de haber realizado la transferencia, deberás turnar al correo electrónico viviana@geofísica.unam.mx, el aviso de transferencia exitosa que te avisó el App de BBVA al concluir este procedimiento.